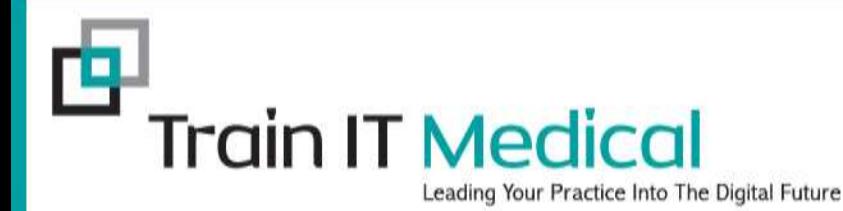

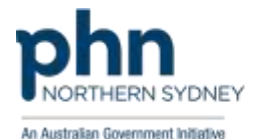

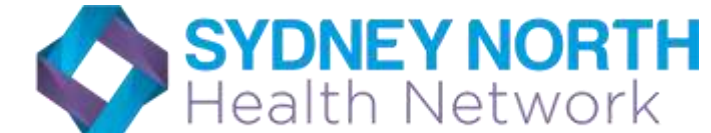

# Digital Health in Practice

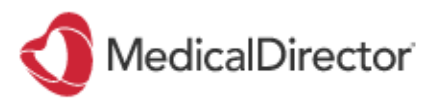

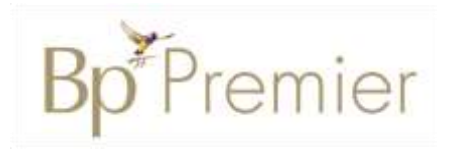

Presented by Sue Cummins Train IT Medical Pty Ltd **[www.trainitmedical.com.au](http://www.trainitmedical.com.au/)**

[sue@trainitmedical.com.au](mailto:katrina@trainitmedical.com.au)

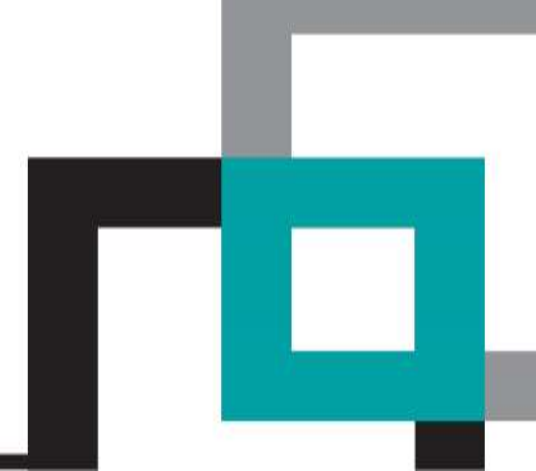

## Learning Objectives:

- Access a patient's My Health Record and upload a Shared Health Summary and Event Summary
- Develop a plan for your own practice data to meet safety, accreditation and practice incentive requirements
- Access and utilise reports related to My Health Record and quality improvements

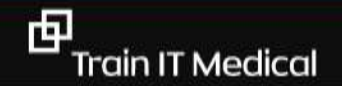

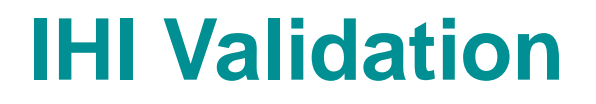

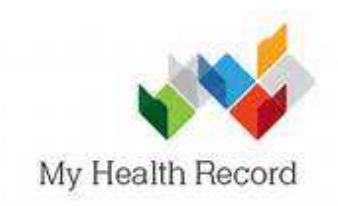

#### MD checks automatically if patient has an IHI and My Health Record

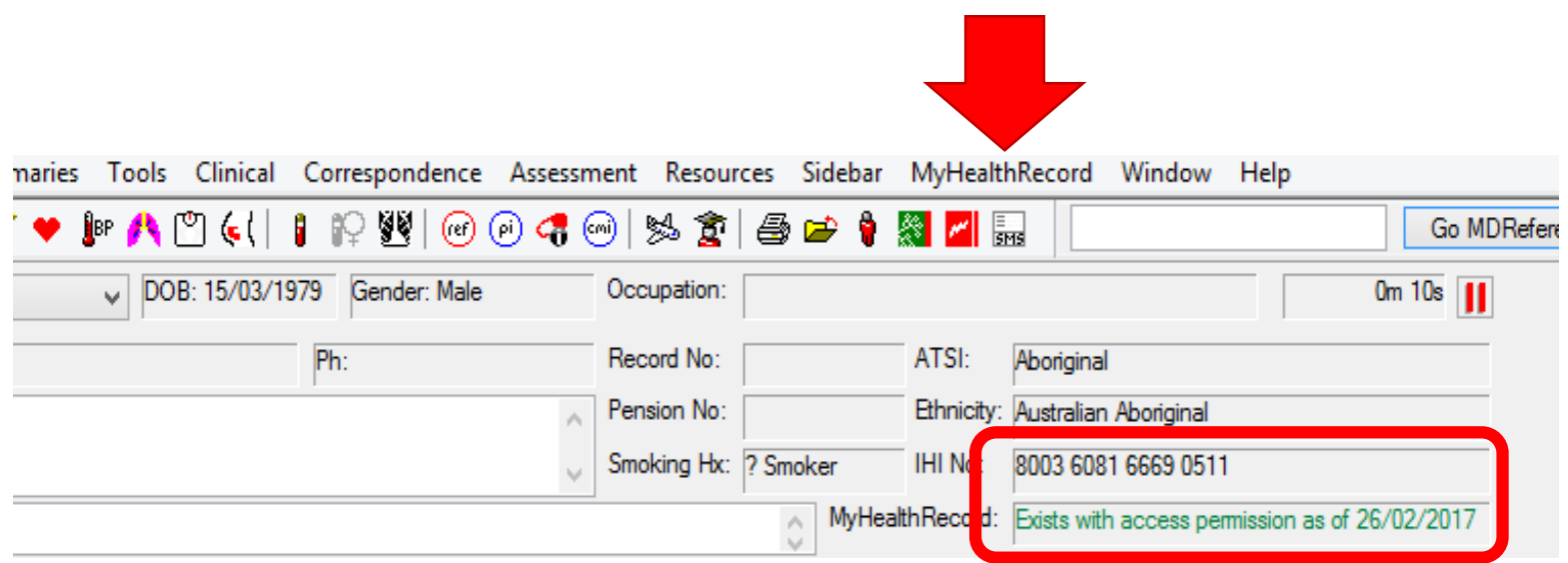

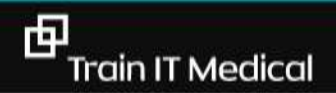

trainitmedical.com.au

### **IHI Validation - Bulk**

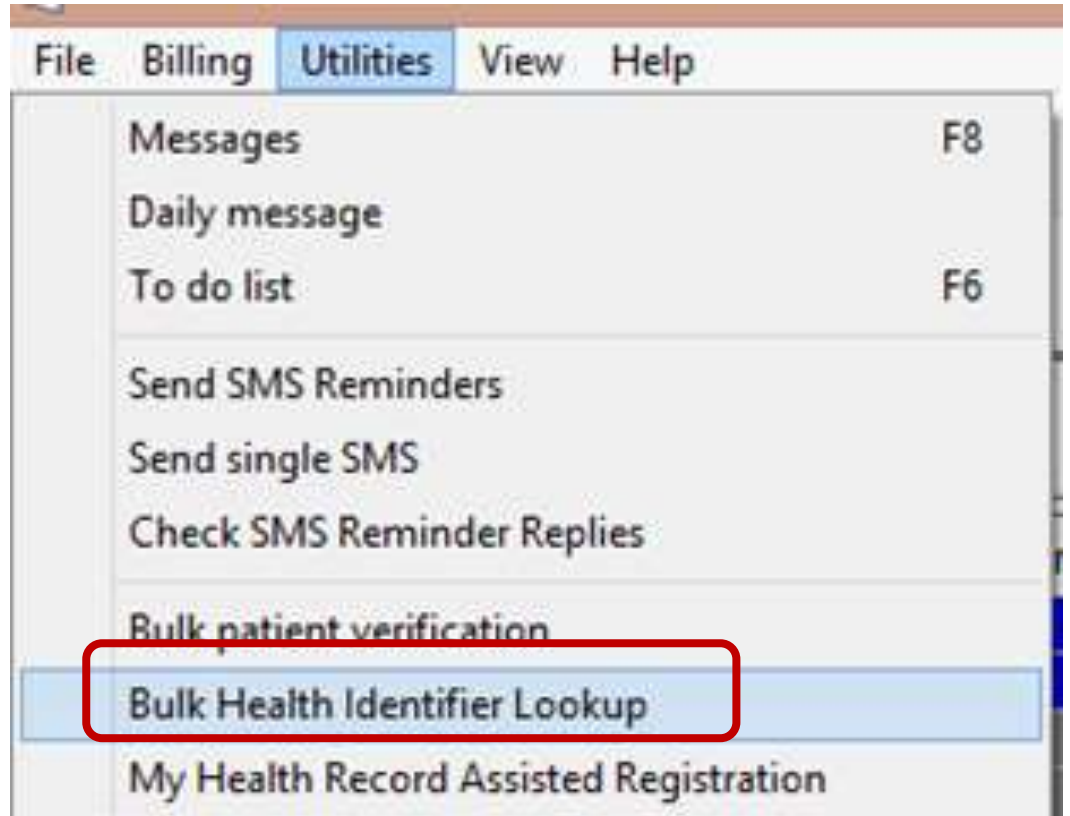

Will put green box if patient has a My Health Record

My Health Record

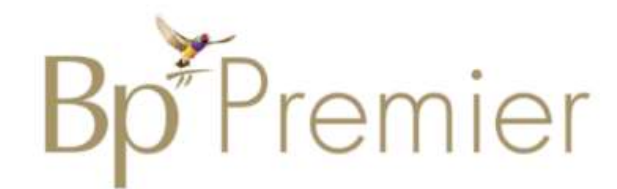

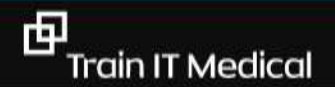

#### Practise in the 'On Demand' test environment

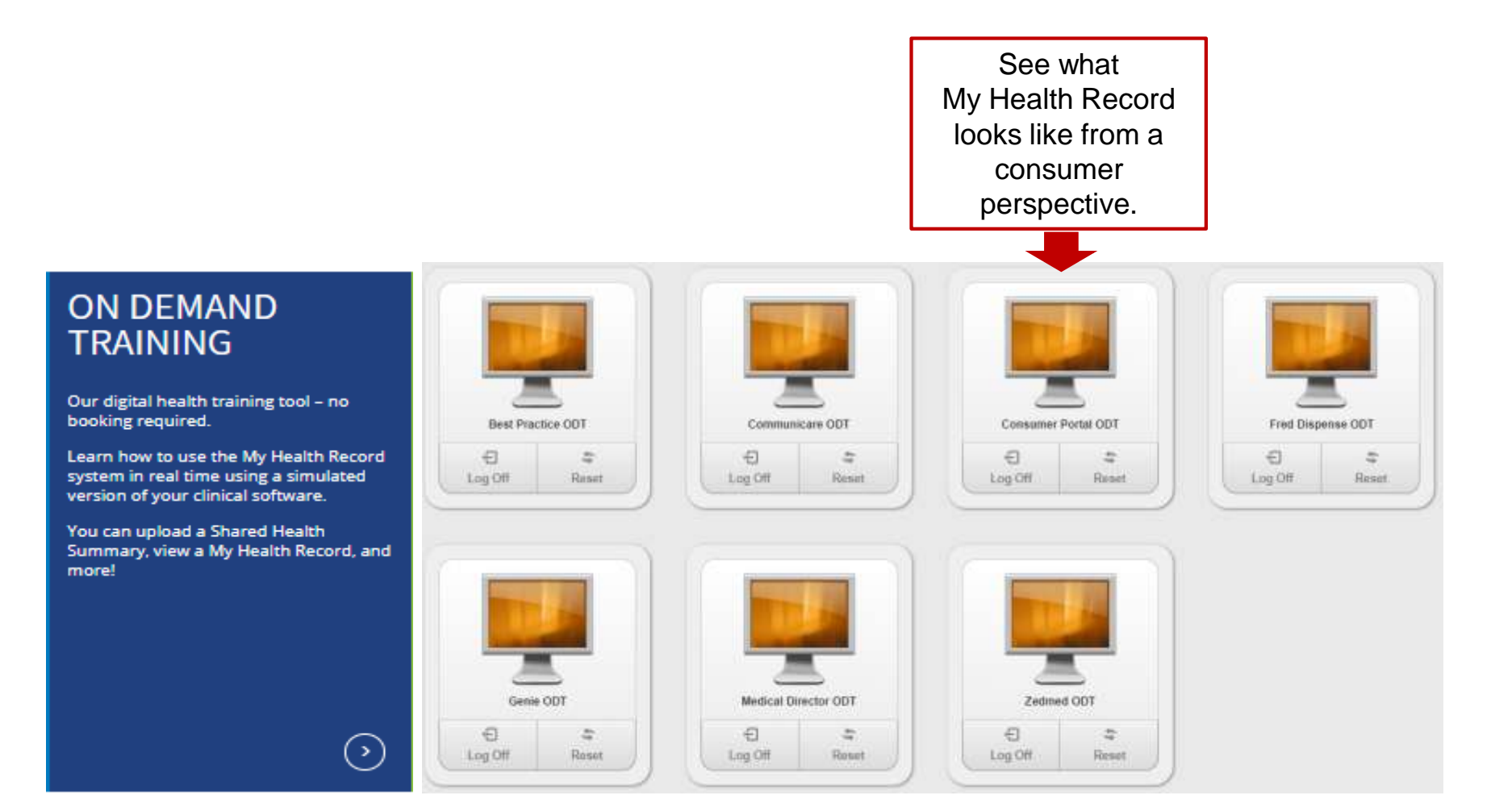

[Go to On Demand Training Environnment](https://www.digitalhealth.gov.au/home/using-the-my-health-record-system/training-resources/on-demand-training)

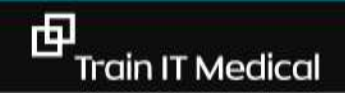

# View your patient's My Health Record

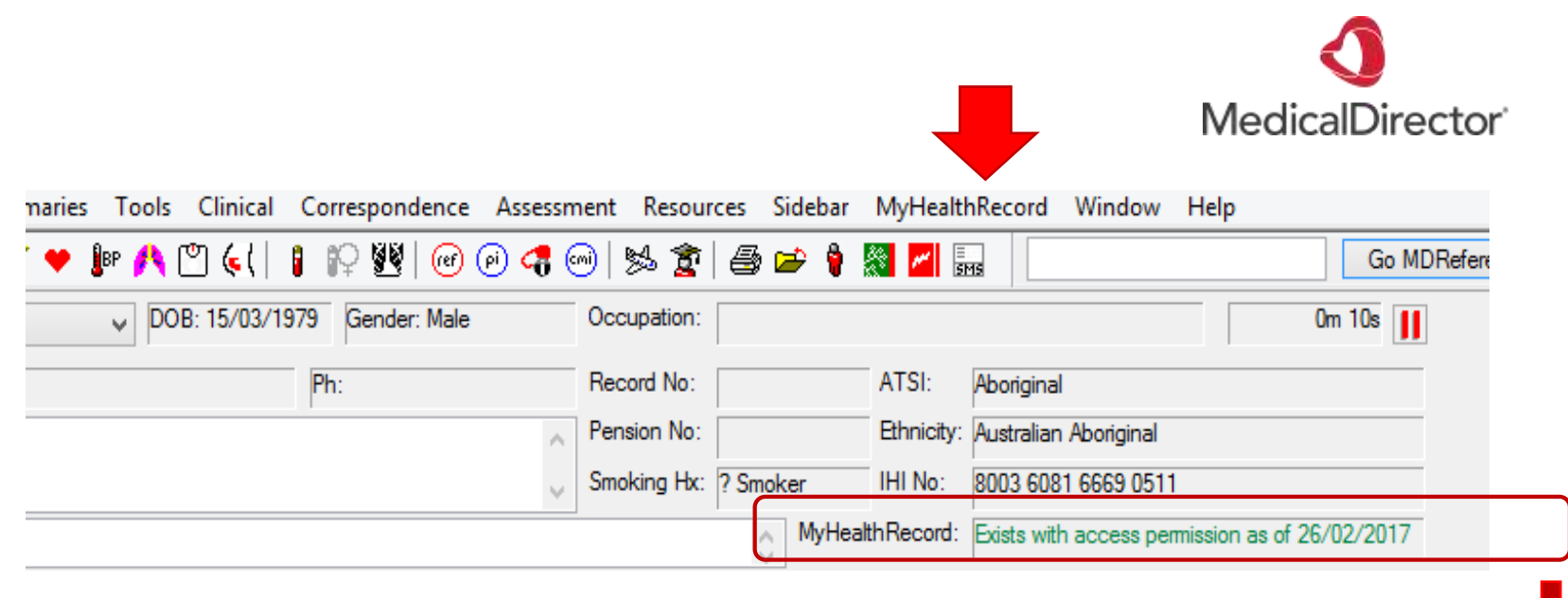

- O Exists requires access code as of DD/MM/YYYY: The patient has a My Health Record record but it requires an access code. The patient has setup the access code for his/her My Health Record.
- O Exists with access permission as of DD/MM/YYYY: The patient has a My Health Record record and you may access the patient's My Health Record.
- O Does not exist or not disclosed as of DD/MM/YYYY: The patient either does not have a My Health Record or the My Health Record record is hidden.
- O IHI not recorded as of DD/MM/YYYY: The patient does not have an IHI recorded.

#### Access information eg Discharge Summary or Health Summary

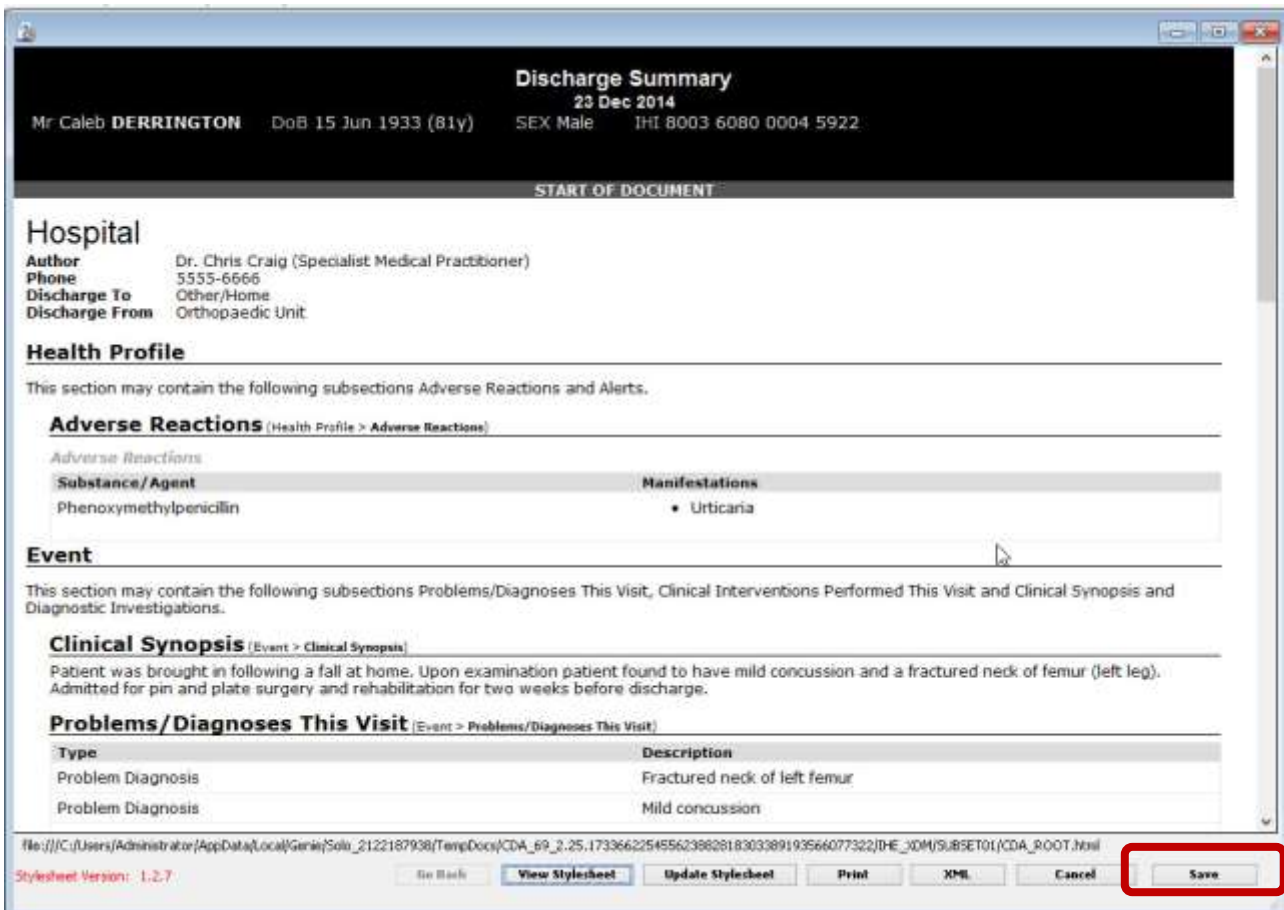

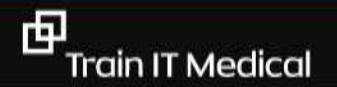

# Examples for Event Summary use:

- Patient receiving care at an After Hours Medical Service
- A patient receiving travel vaccinations or a flu vaccine
- A physiotherapy or occupational therapy appointment with information that would benefit other members of the care team.
- Travelling / transient patients / grey nomads
- Visit to any psychologist or a dietician starting or finishing treatment.

#### Privacy Controls and Patient View

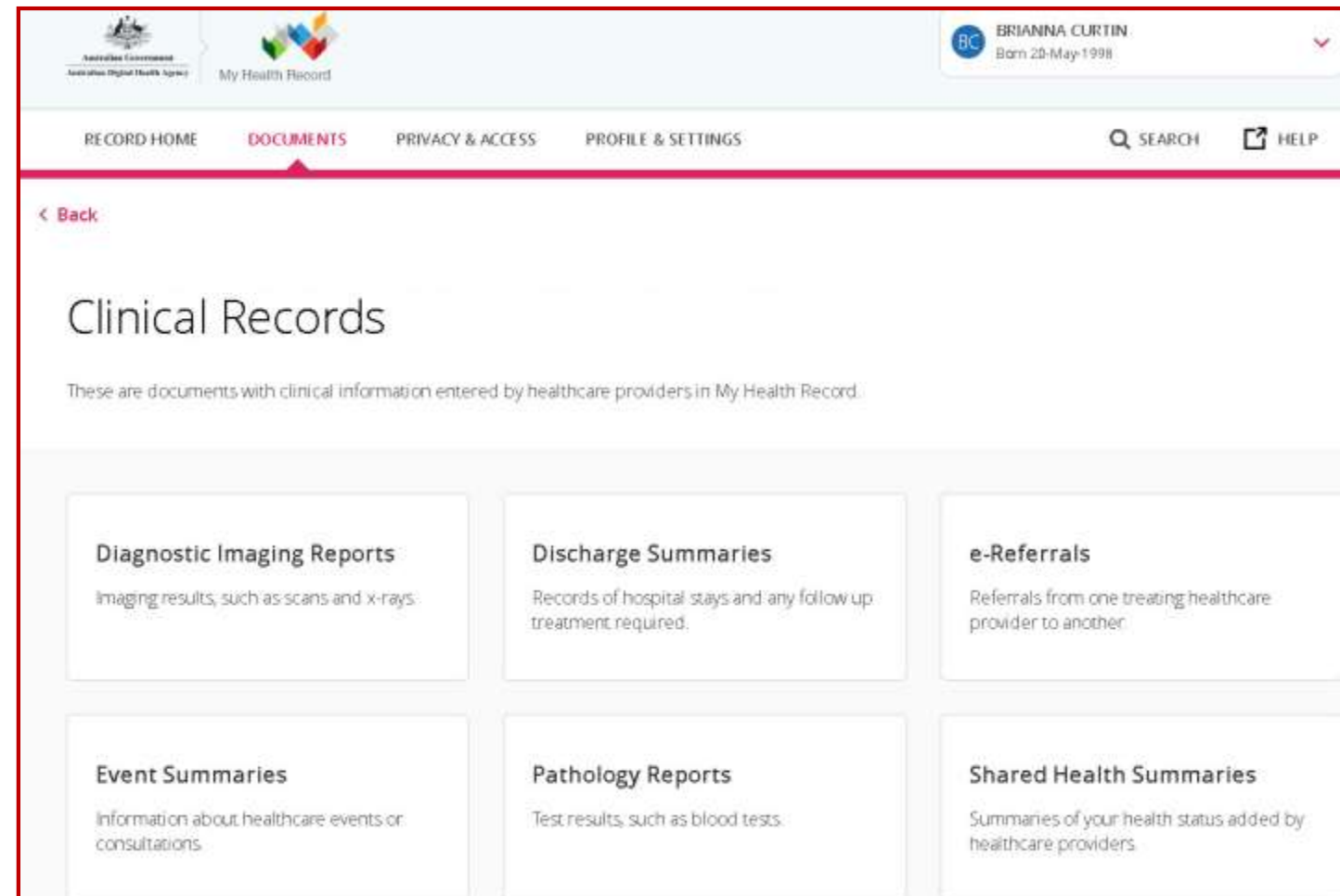

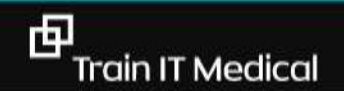

#### My Health Record – Medicines Preview

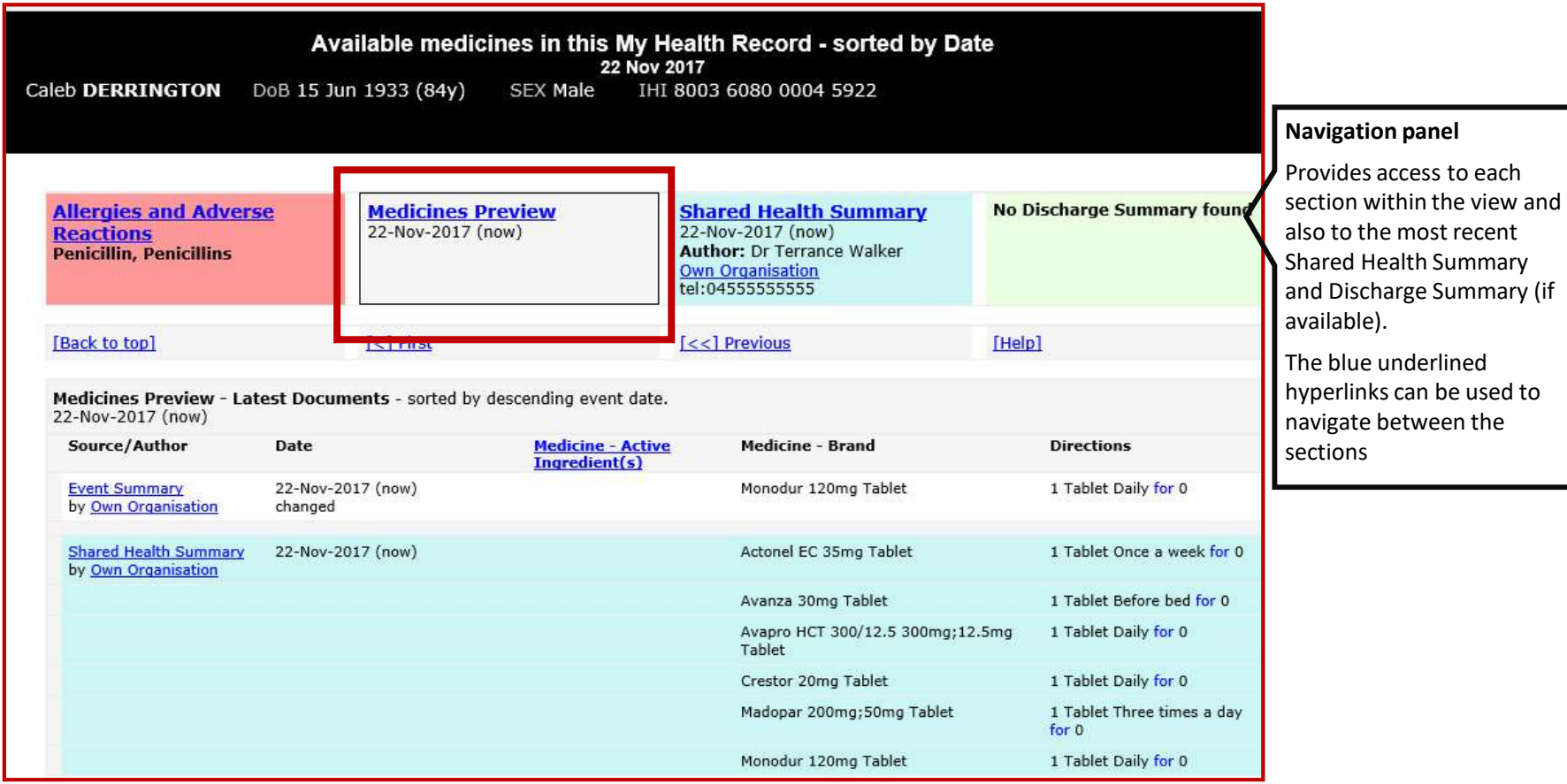

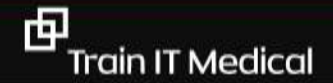

#### Pathology and Diagnostic Imaging included

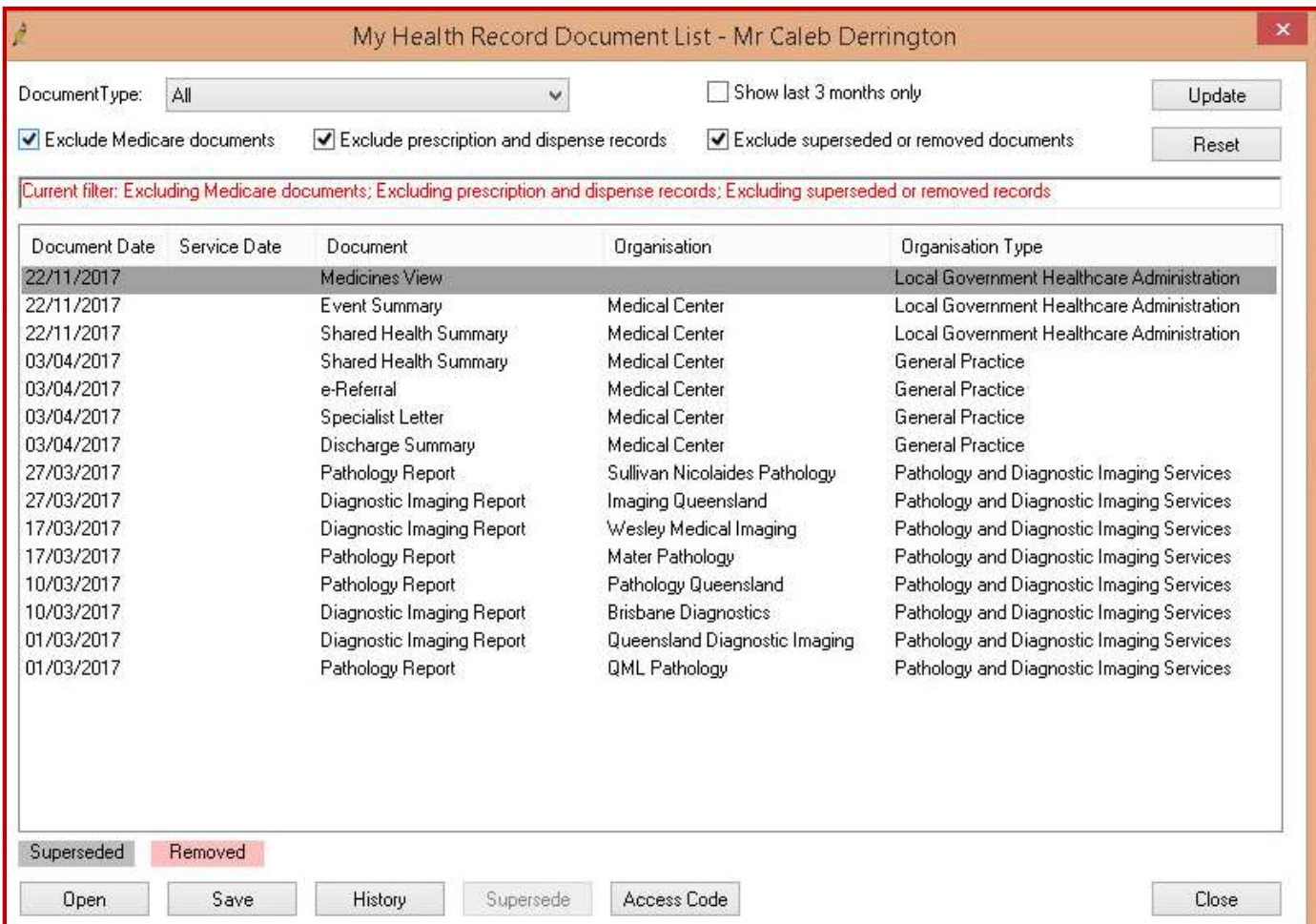

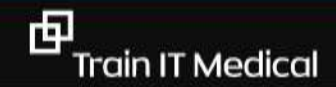

#### Prepare for patients seeing their own results

**Now might be a good time to start** to explain to your patients:

- doctors will still receive results first. Detail your practice process for follow-up.
- just because a result is marked red/'abnormal'/outside the value range doesn't mean the result is not normal for them.
- just because a result is marked 'normal' doesn't mean further discussion or investigations are not necessary.
- patients can let the doctor know if they do not want a specific result uploaded to their My Health Record.

D. Our practice team can describe how patients are advised of the process for the follow up of results.

E. Our practice team can describe how we follow up and recall patients with clinically significant tests and results.

[Factsheet: Pathology Reports for Clinicians](https://www.myhealthrecord.gov.au/sites/default/files/pathology-my-health-record-clinician-factsheet_200617.pdf?v=1521769132)

#### www.racgp.org.au

## Quality patient information

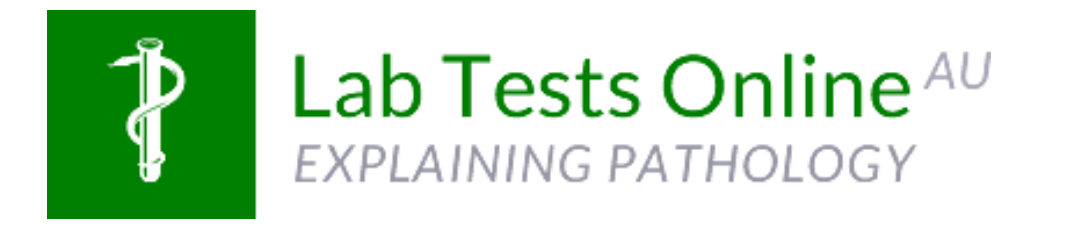

[https://www.labtestsonline.org.au](http://www.labtestsonline.org.au/)

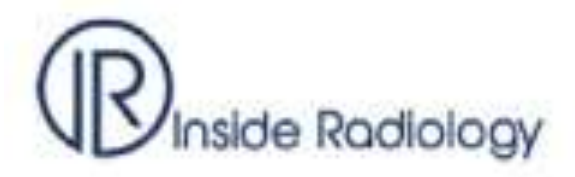

<https://www.insideradiology.com.au/>

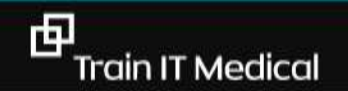

trainitmedical.com.au

# Apps that connect to My Health Record:

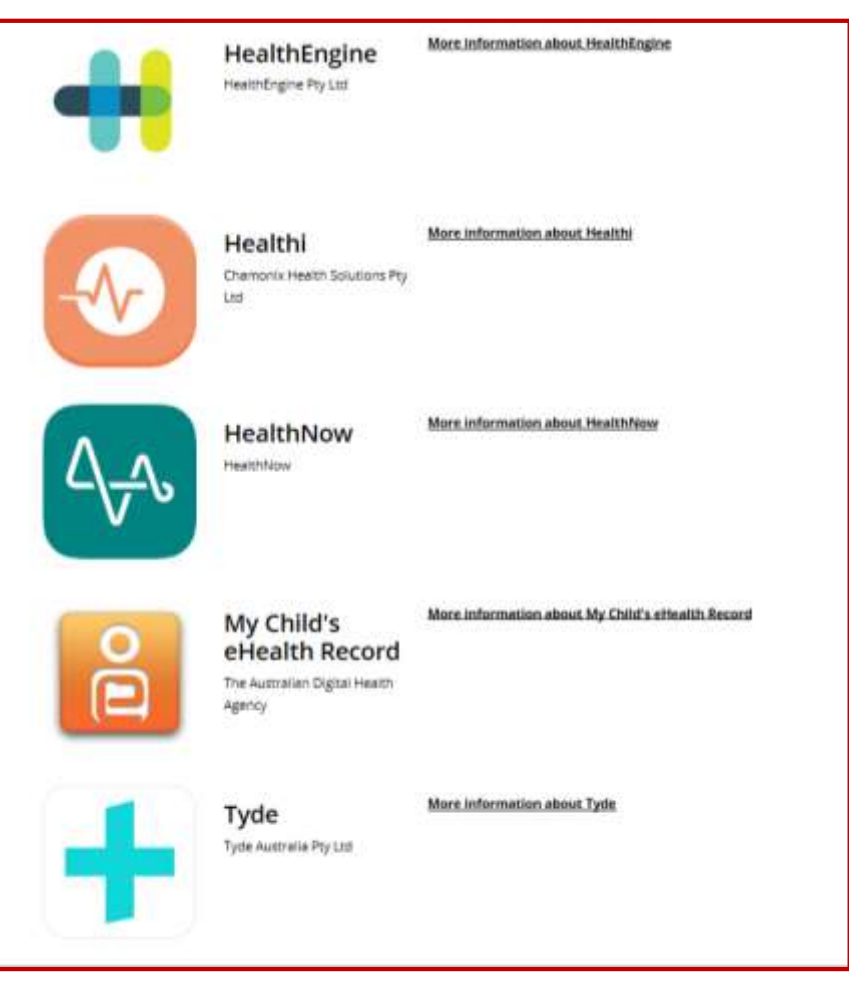

<https://myhealthrecord.gov.au/internet/mhr/publishing.nsf/Content/appconnect>

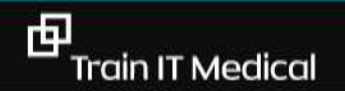

#### Learning Objectives:

Develop a plan for your own practice data to meet safety, accreditation and practice incentive requirements

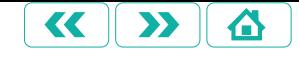

# "..use consistent **coding** of diagnoses…..so that continuous improvement of clinical care and patient outcomes can be achieved."

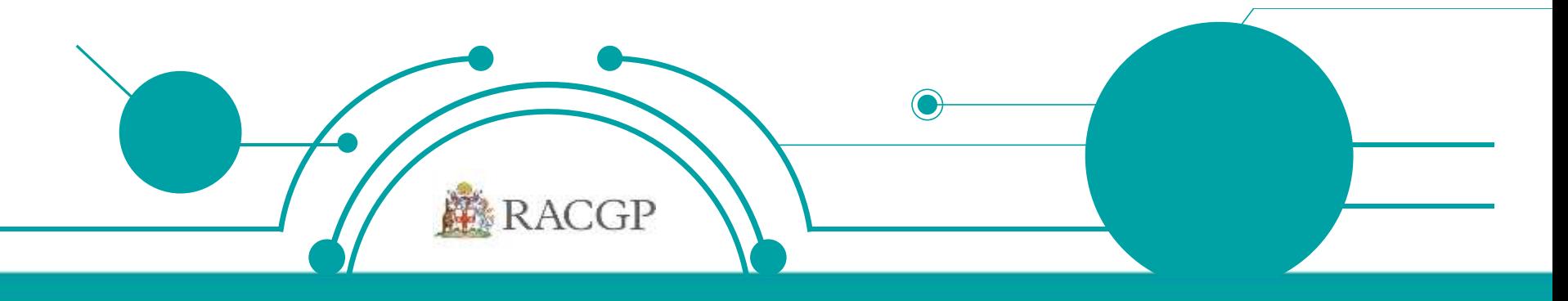

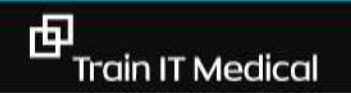

trainitmedical.com.au

#### Past History List [coding]

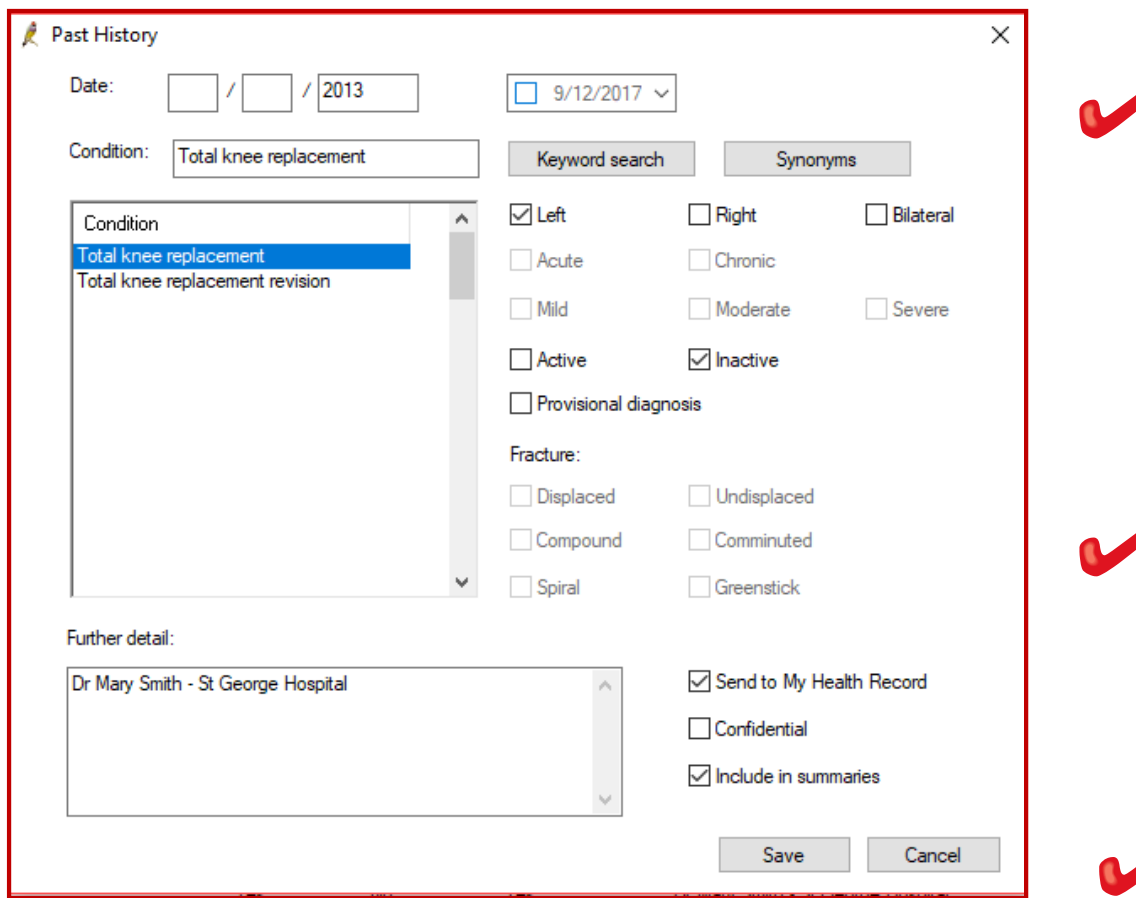

Only for chronic conditions & significant events

Significant active or inactive conditions

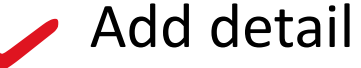

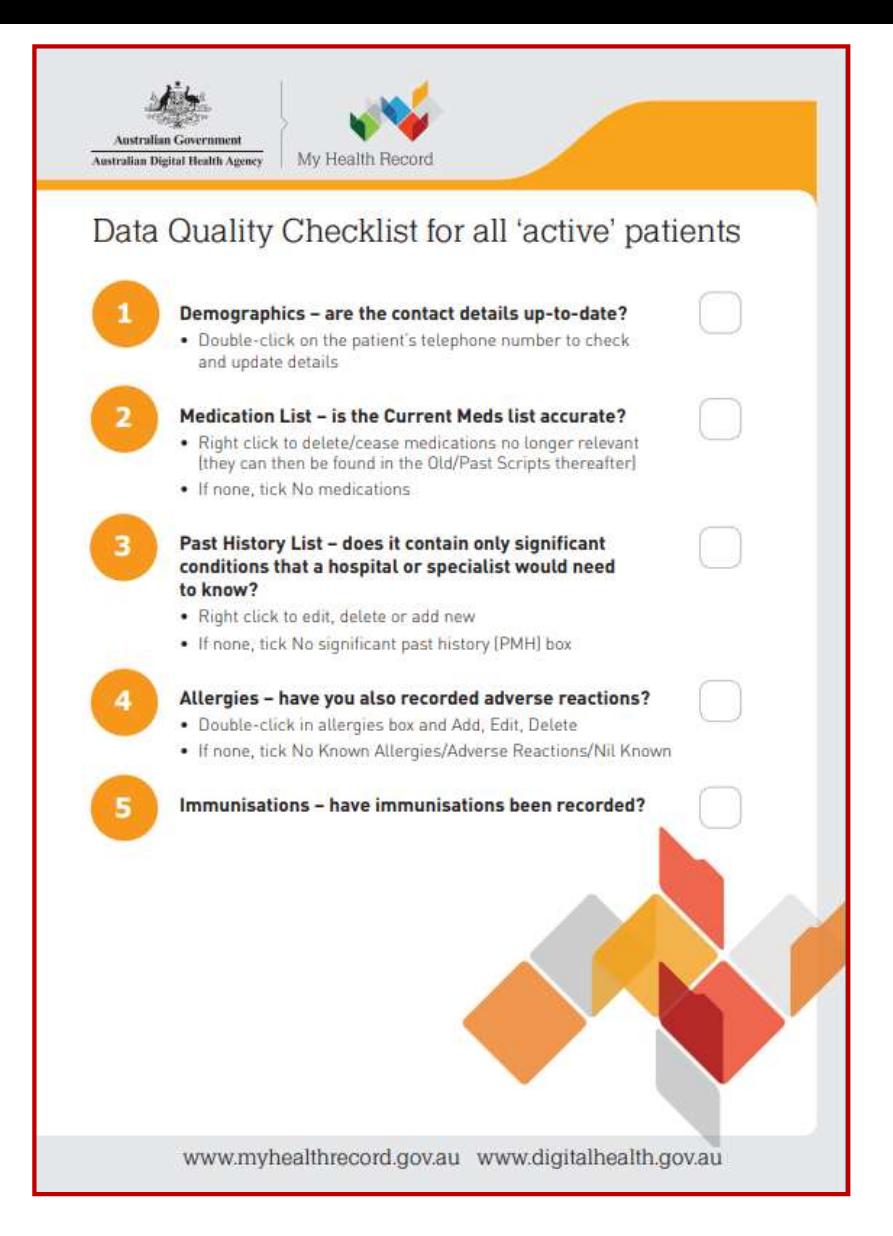

**[Download the 'Data Quality' Checklist](https://trainitmedical.com.au/wp-content/uploads/2018/08/factsheet-data-quality-my-health-record-20170503.pdf)** 

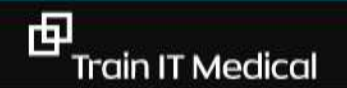

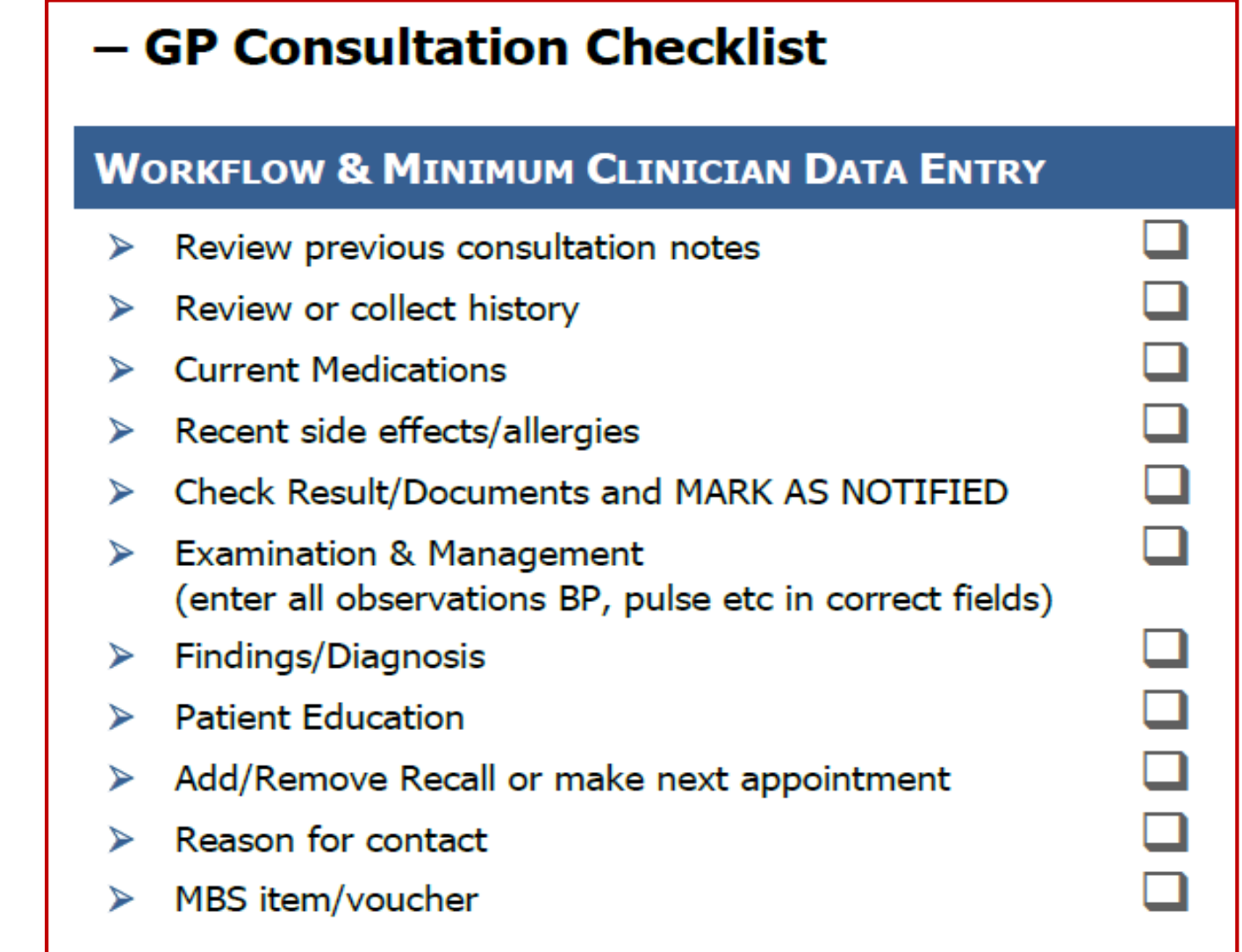

Final step – do I need to update SHS and send to My Health Record?

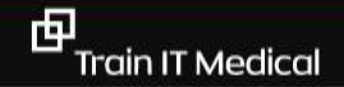

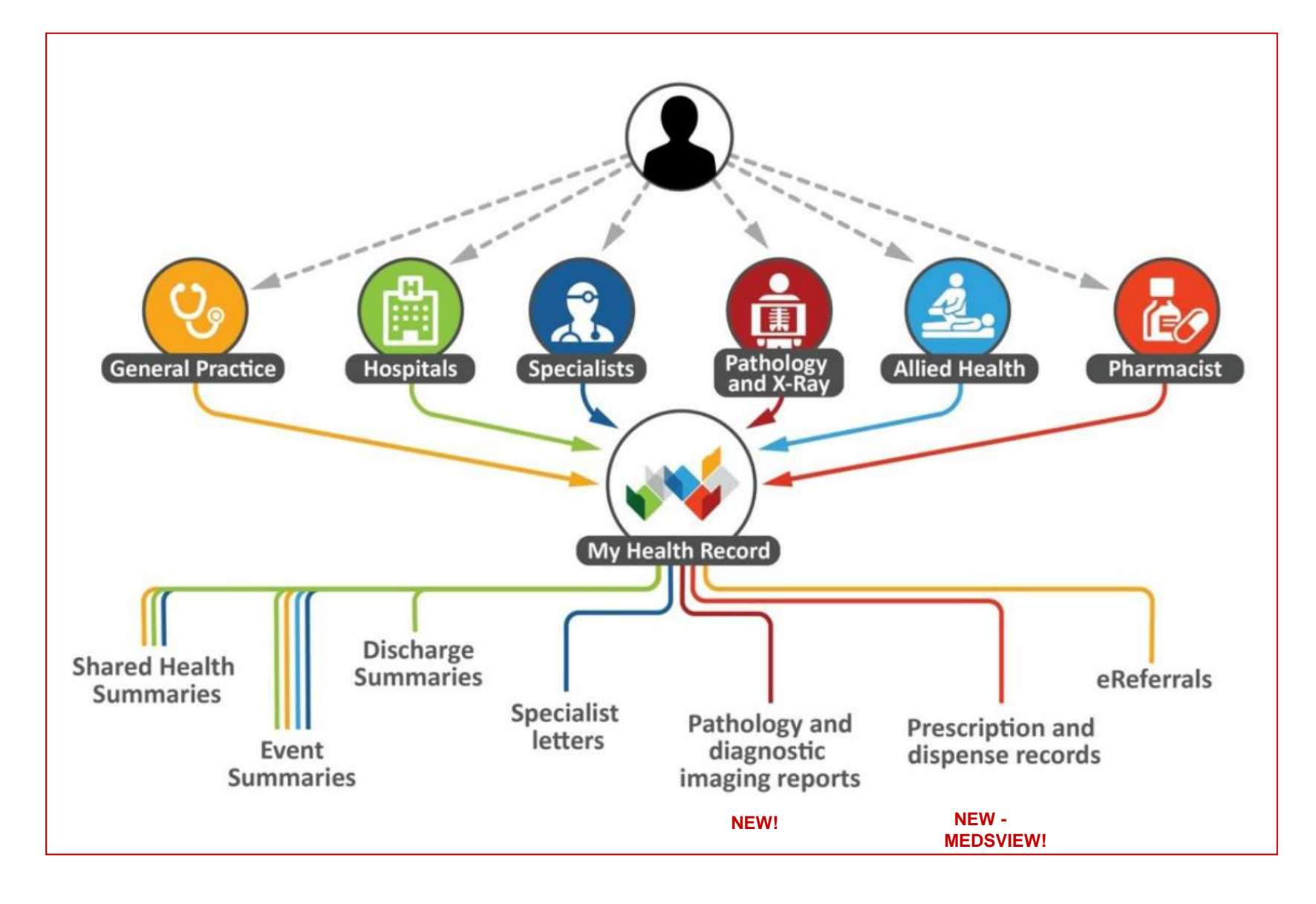

[www.digitalhealth.gov.au](http://www.digitalhealth.gov.au/) [www.myhealthrecord.gov.au](http://www.myhealthrecord.gov.au/)

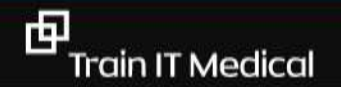

trainitmedical.com.au

#### Accreditation: **AGPAL** - Accorditation for Bractices Quality Improvement (QI) Module

Criterion QI1.1 - Quality improvement activities Indicators QI1.1▶ A Our practice has at least one team member who has the primary responsibility for leading our quality improvement systems and processes. Q11.1▶B Our practice team internally shares information about quality improvement and patient safety. Q11.1▶ C Our practice seeks feedback from the team about our quality improvement systems and the performance of these systems. Q11.1▶D Our practice team can describe areas of our practice that we have improved in the past three years.

[https://www.racgp.org.au/download/Documents/Standards/5th%20Edition/racgp-standards-for](https://www.racgp.org.au/download/Documents/Standards/5th Edition/racgp-standards-for-general-practices-5th-edition.pdf)general-practices-5th-edition.pdf

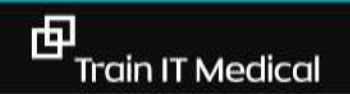

# Data Improvements

- ✓ Aboriginal and Torres Strait Islander health
- ✓ Smoking status
- ✓ Alcohol
- $\checkmark$  BMI
- ✓ Blood Pressure
- $\checkmark$  Kidney function test recorded
- ✓ Diabetes
	- HbA1C
- $\checkmark$  ACR
- ✓ Cardiovascular Disease
- ✓ Chronic Kidney Disease - eGFR
- $\checkmark$  GPMP and TCAs
- ✓ Cervical Screening

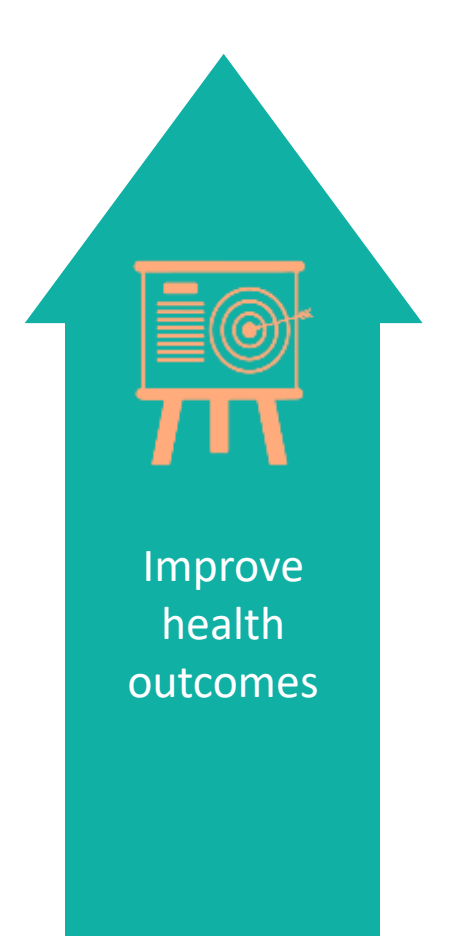

#### **Create an Improvement Culture**

#### **Example of coding improvement activity:**

- Generate Data Quality Dashboard in data extraction tool e.g. POLAR for individual providers (evidence based approach showing real data rather than assumption).
- Create QI/PDSA to support Quality Improvement Activity (and prepare for QIPIP)

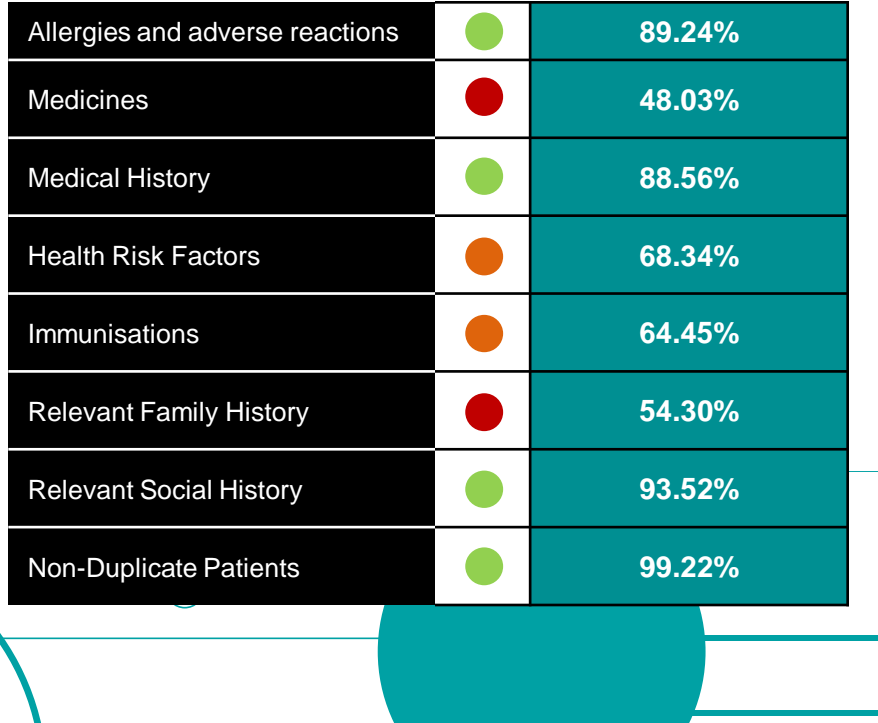

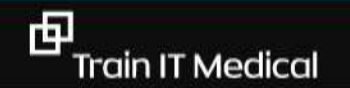

# MD Clinical Data Statistics

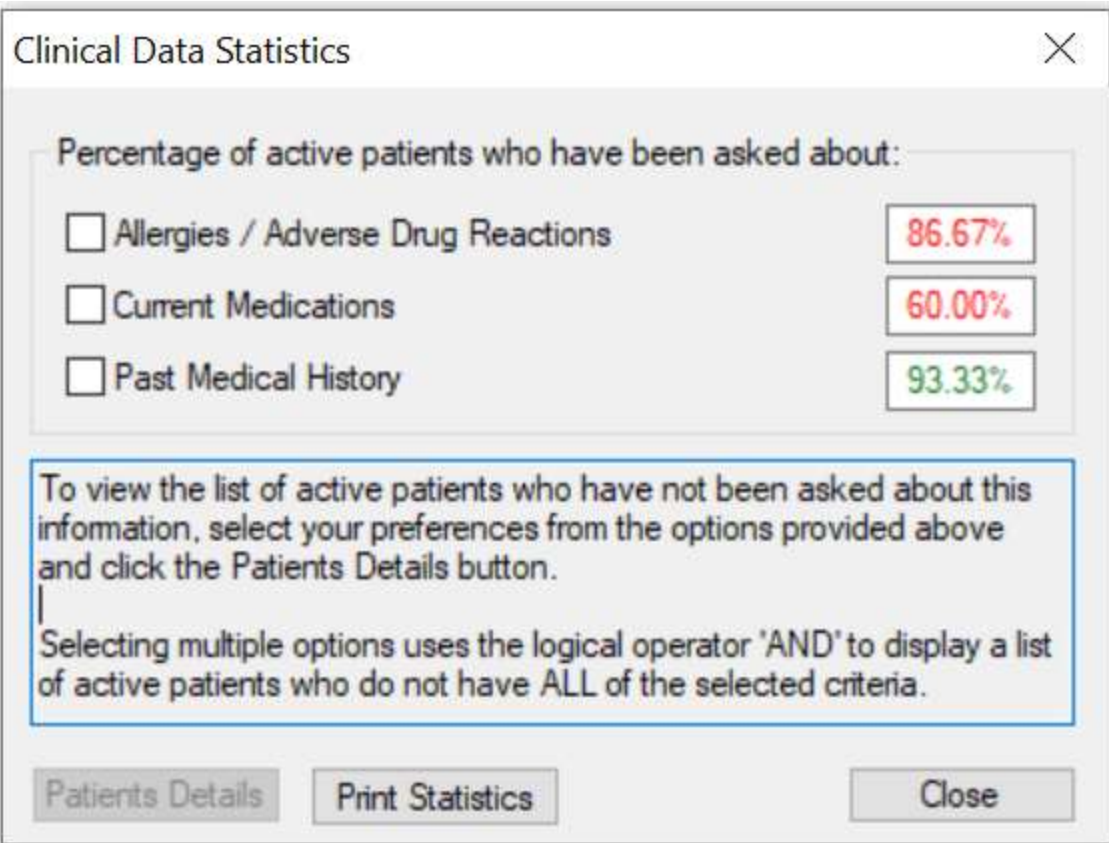

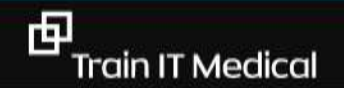

# QI Activity:

**QUALITY IMPROVEMENT TOOLKIT RESOURCES** 

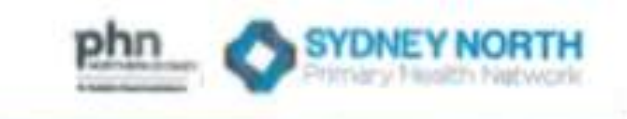

#### **Quality Improvement in Primary Care**

#### **Quality Improvement Action Worksheet**

#### PLAN, DO, STUDY, ACT

Please complete a new Worksheet for each change idea you have documented on the previous page.

Where there are multiple change ideas to test, please number the corresponding worksheet(s).

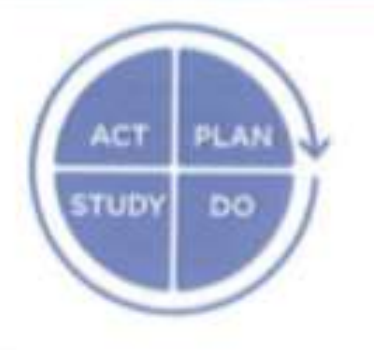

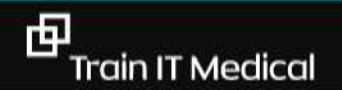

# Example QI Activity: Data Quality

What are we trying to accomplish? Improved data quality in health summary How will we know that change is an improvement? % of active patients with active medications recorded will increase by 20%

What changes can we make that will lead to an improvement? Ideas:

- 1. Archive inactive patients in database
- 2. Train staff to enter data correctly
- 3. Print health summary for patients and ask them to review while waiting at next visit
- 4. Implement consultation checklist

# Example QI Activity: MyHealth Record Enablement

What are we trying to accomplish? Increased use of My Health Record How will we know that change is an improvement? % of active patients with a Shared Health Summary uploaded will increase

What changes can we make that will lead to an improvement? Ideas:

- 1. Enter HPI-I numbers for all clinical staff in CIS and HPOS
- 2. Ensure NASH and PKI certificates are current
- 3. Train staff to access and upload Shared Health Summaries (On Demand)
- 4. Verify IHI Numbers for all exceptions
- 5. Educate patients on My Health Record
- 6. Build routine workflow that includes checking My HR for information

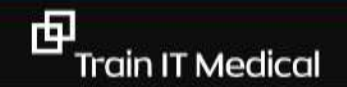

#### **PDSA/QI sample related to clinical coding**

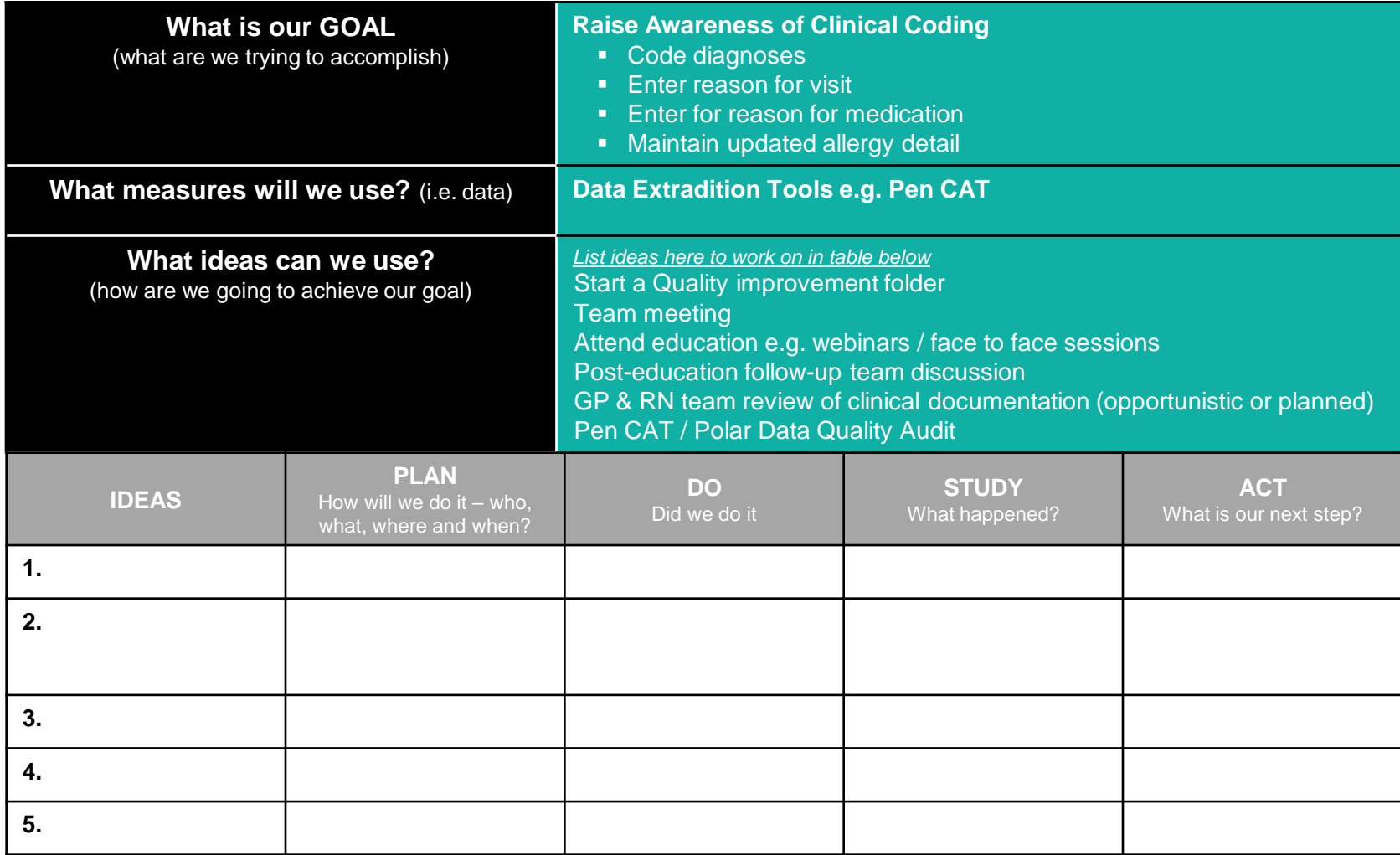

### Learning Objective 3:

• Access and utilise reports related to My Health Record and quality improvements

#### Data Quality Dashboard – PEN CAT4

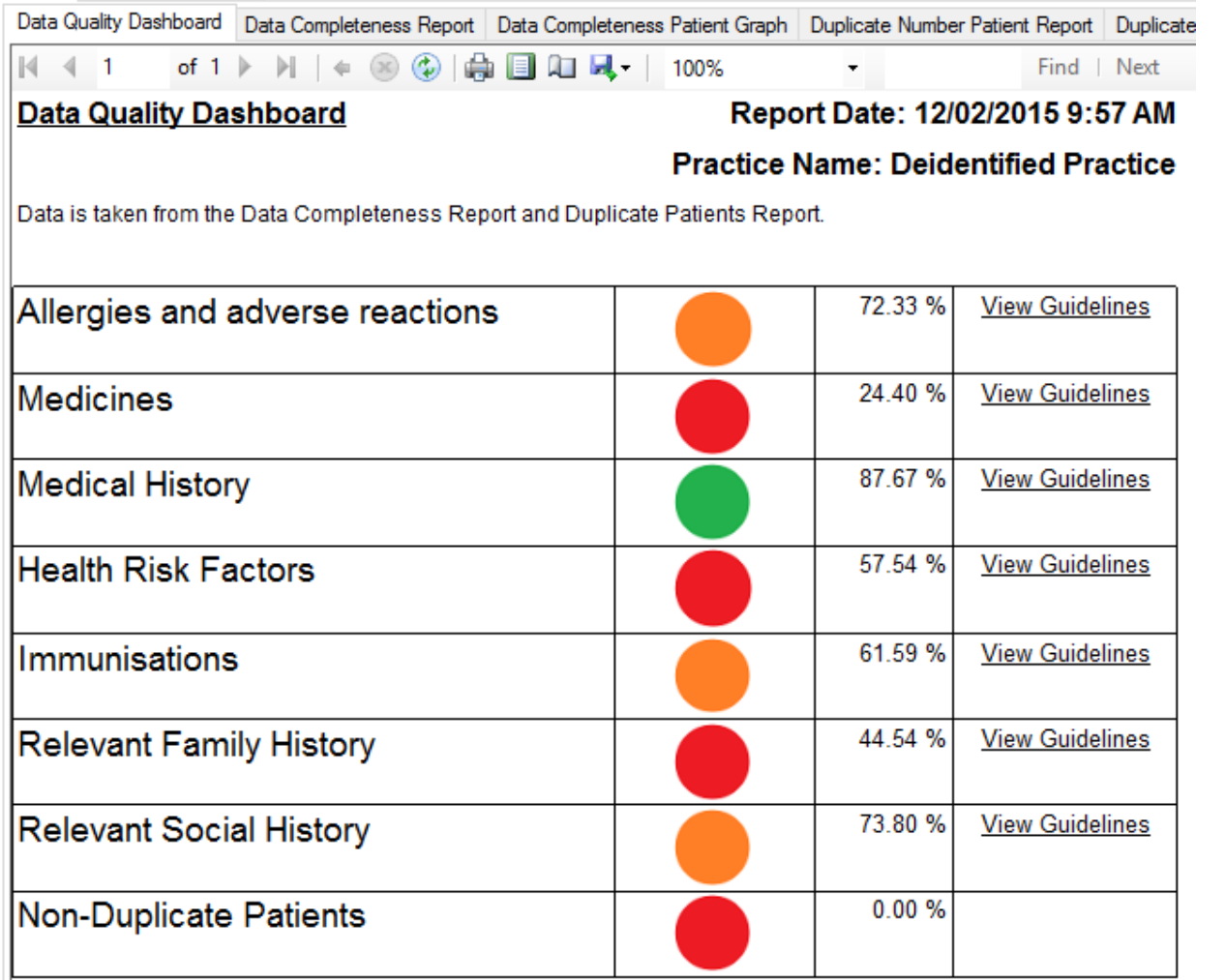

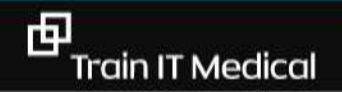

#### **Requirement 5 – SHS Uploads**

**Requirement 5 - My Health Record system** 

The practice must:

- i. Use compliant software for accessing the My Health Record system, and creating and posting shared health summaries and event summaries;
- ii. Apply to participate in the My Health Record system upon obtaining a HPI-O; and
- iii. Upload a shared health summary for a minimum of 0.5% of the practice's standardised whole patient equivalent (SWPE) count of patients per PIP payment quarter.

<https://www.digitalhealth.gov.au/get-started-with-digital-health/pip-ehealth-incentive>

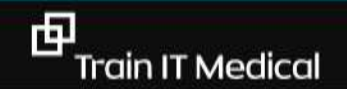

#### **ePIP – Calculating Shared Health Summary Uploads**

#### 2017/2018 Shared Health Summary Uploads

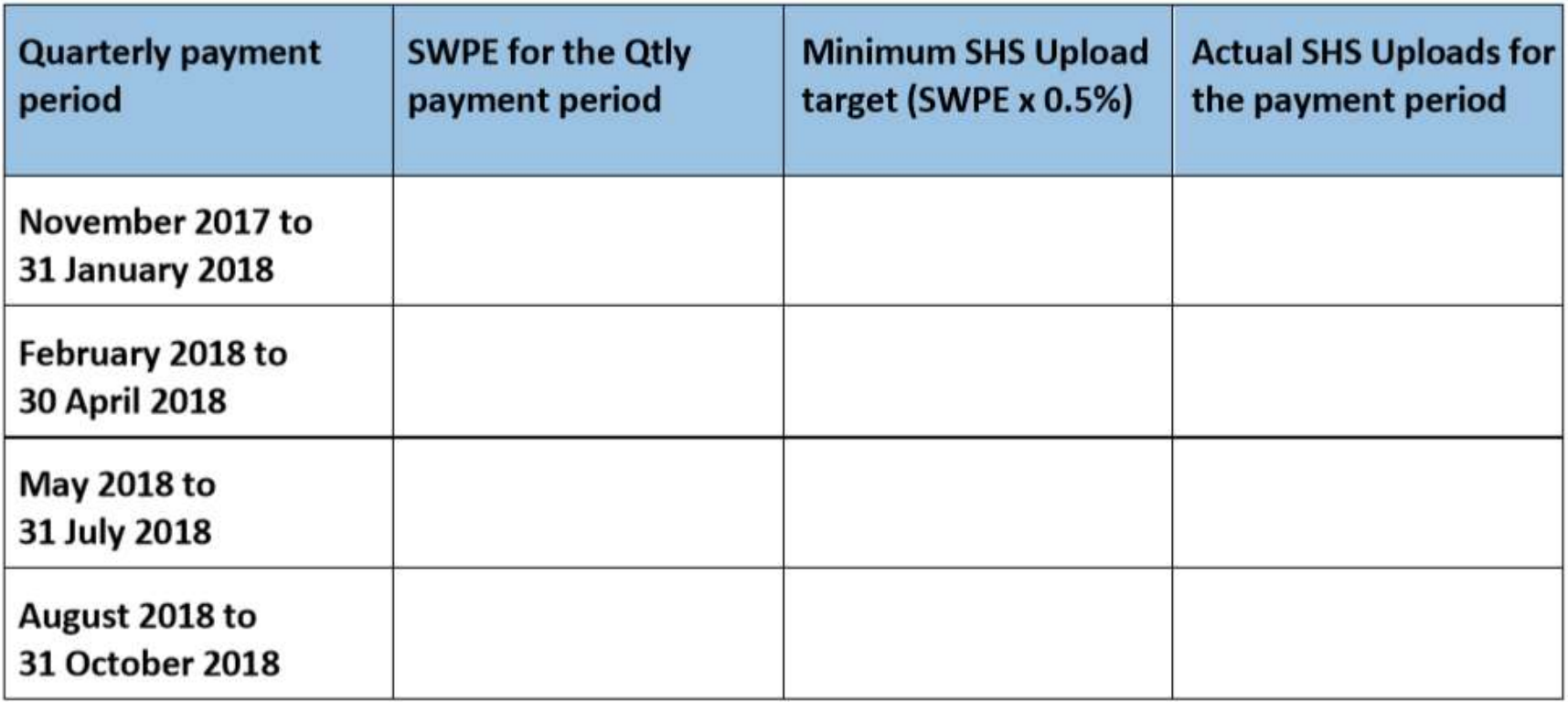

# ePIP Widget (Sidebar)

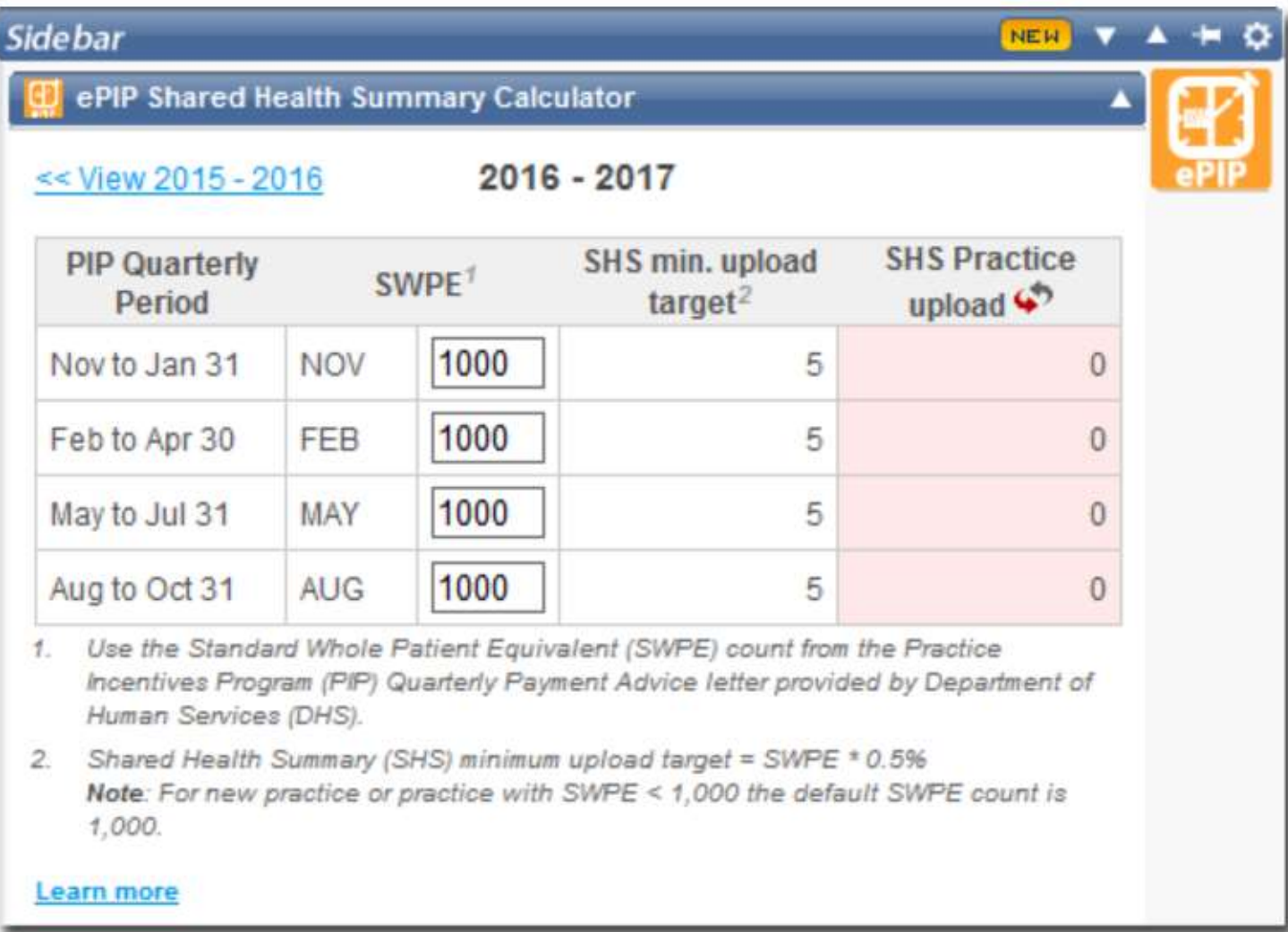

[https://www.medicaldirector.com/help/#t=topics-ePIP%2FePIP\\_Shared\\_Health\\_Summary\\_Calculator.htm](https://www.medicaldirector.com/help/#t=topics-ePIP%2FePIP_Shared_Health_Summary_Calculator.htm)

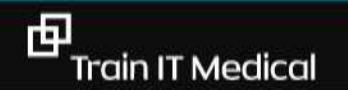

## My Health Record Report

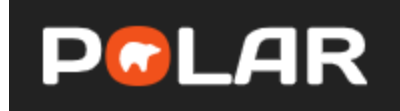

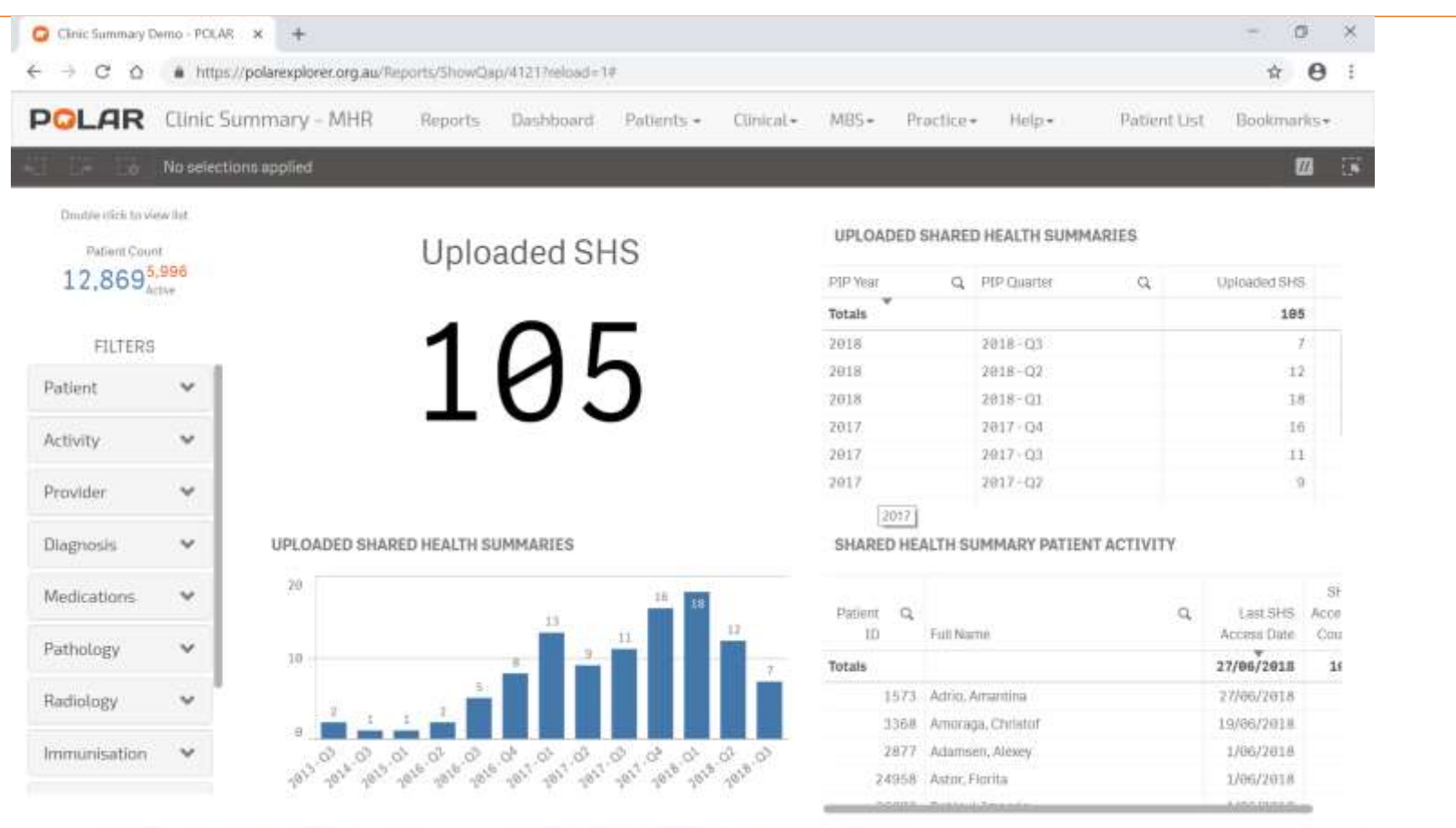

Ŧ  $\circ$ **re RE** ł, ä,  $08$  $\bullet$ 38 72 **CHECK** n, **A** f. ø ٠ п × 看上 ۰ ٠

 $R^2$   $\land$  ENG 946 AM E.

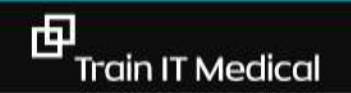

#### My Health Record Reports - CAT4

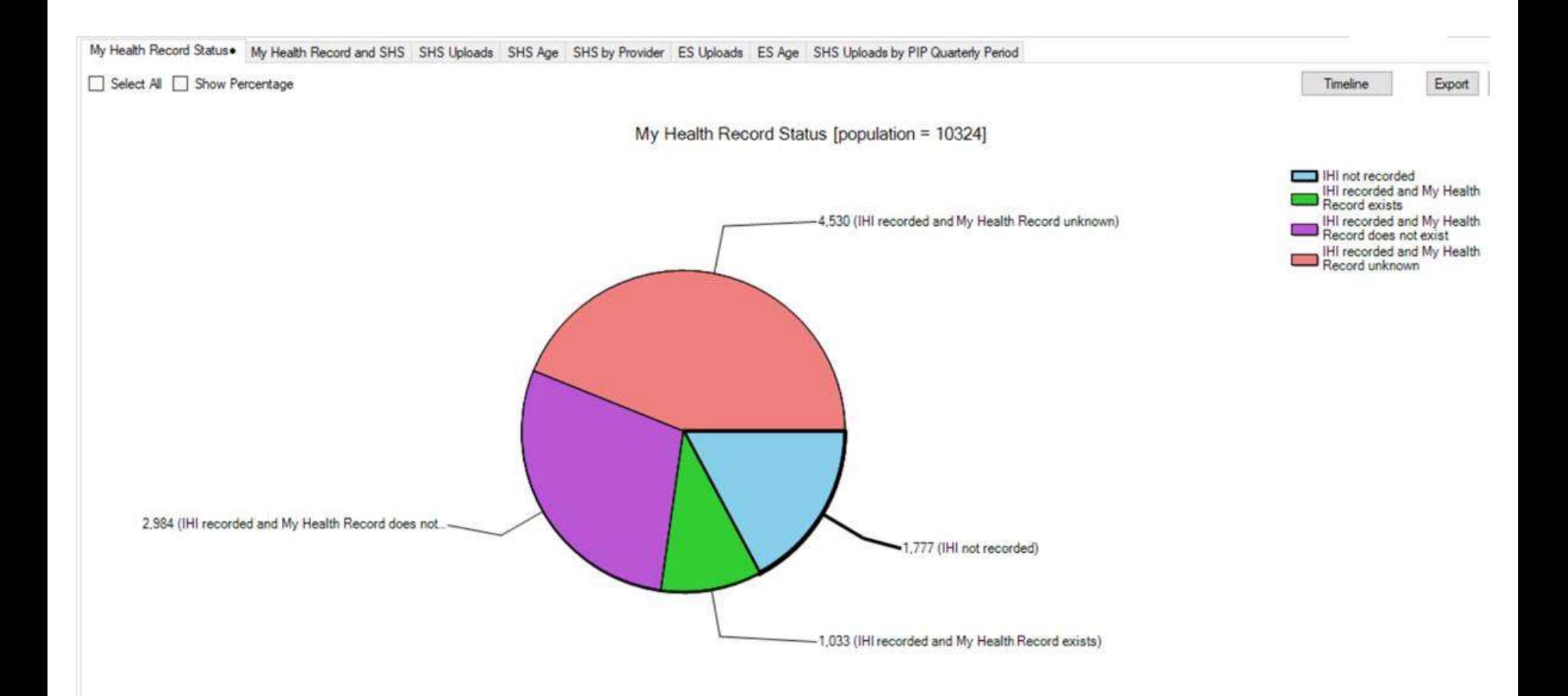

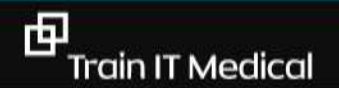

#### My Health Record Reports - CAT4

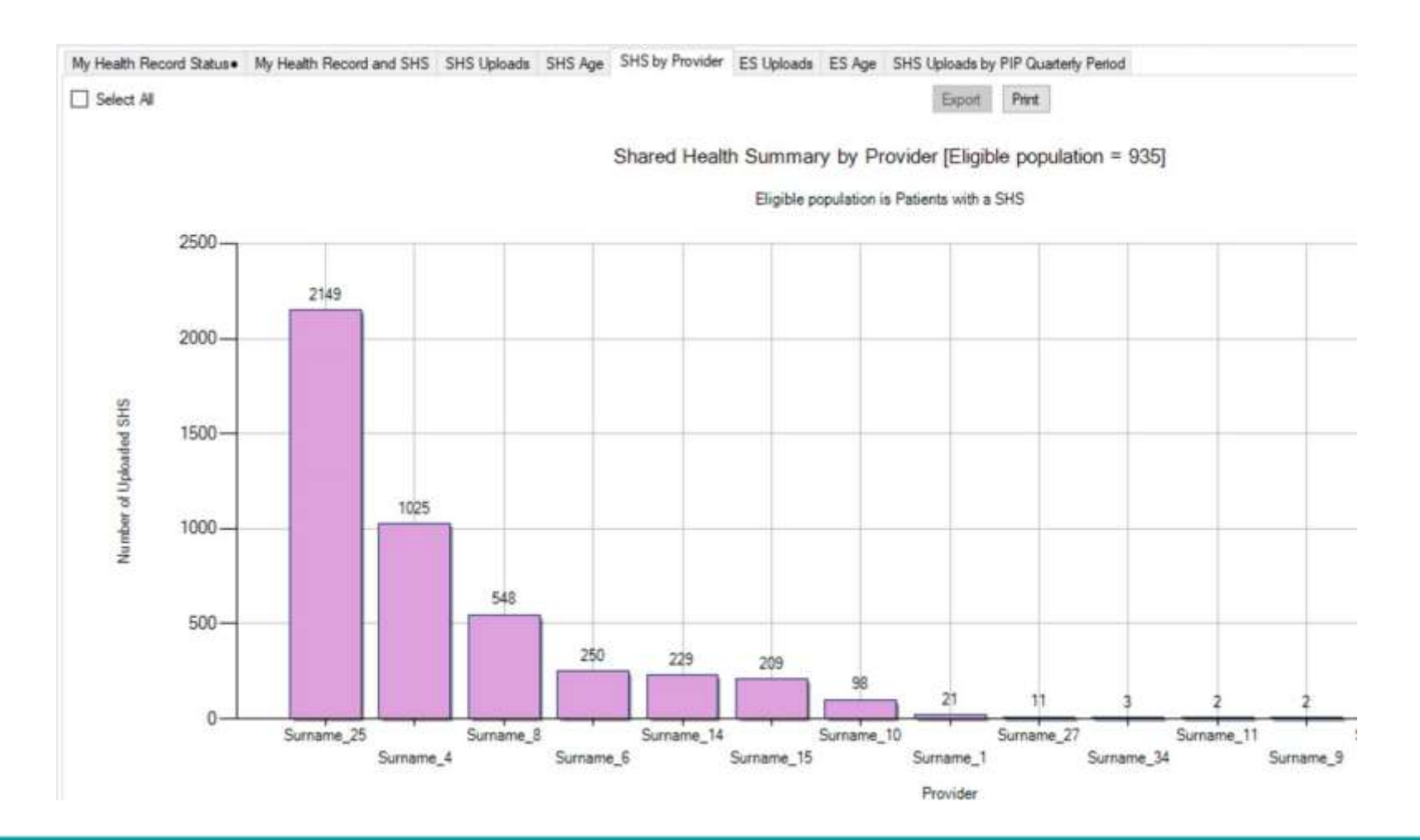

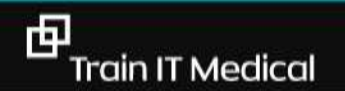

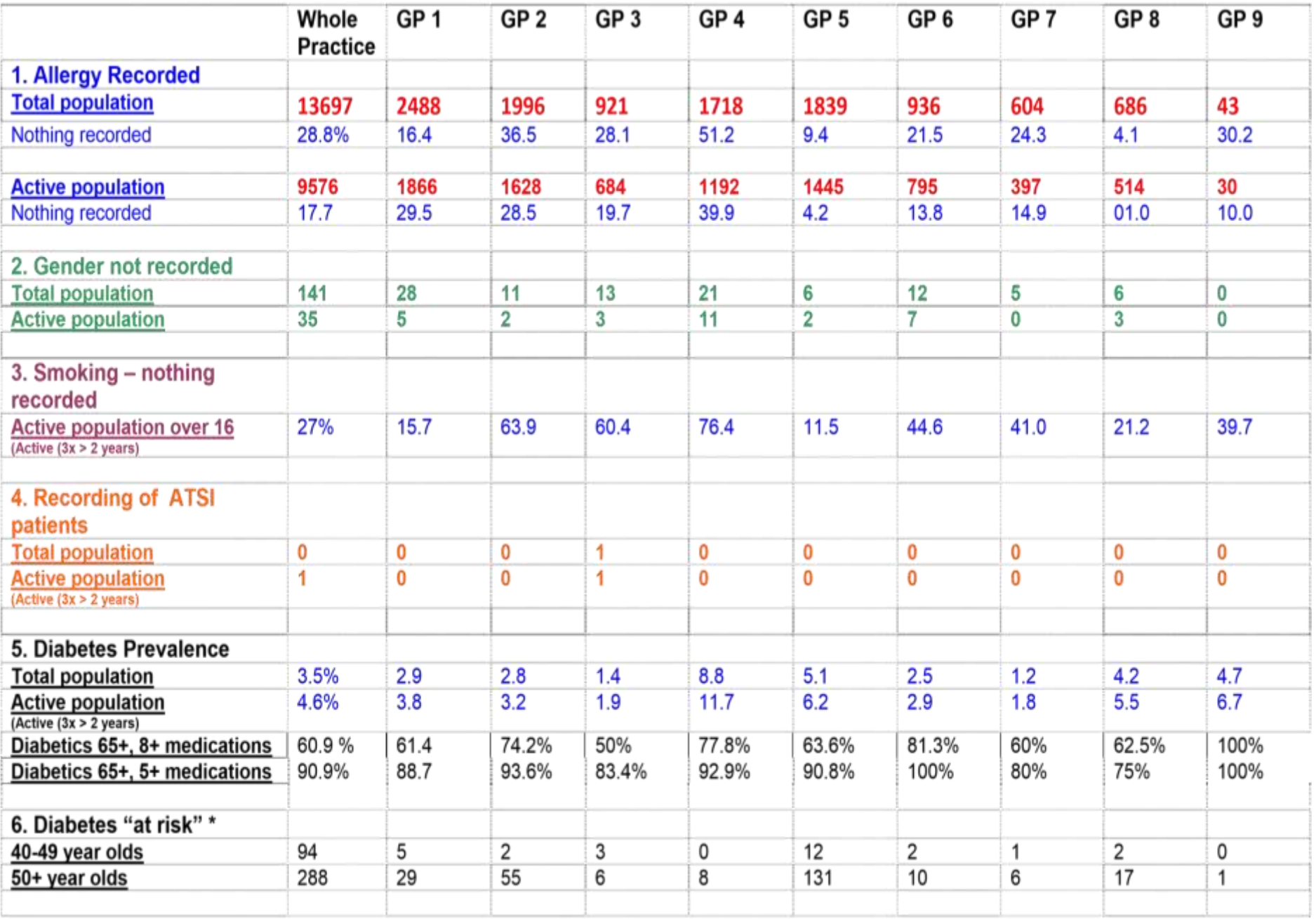

#### Next Steps

- Complete Improvement Activity
- Generate report showing how many SHS's have been uploaded
- . Access SNPHN learning resources
- Access ADHS online learning modules
- Update practice policy

# Thank you for inviting me

[enquiries@trainitmedical.com.au](mailto:katrina@trainitmedical.com.au)

Twitter: trainitmedical

Facebook: trainitmedical

[www.trainitmedical.com.au](http://www.trainitmedical.com.au/) Access more free practice resources & blog posts [Subscribe to our blog](http://trainitmedical.us6.list-manage.com/subscribe/post?u=8807ca8d6ebb4cee21c24caa7&id=da283b6c10)

#### Keep in touch! With best wishes, Sue Cummins

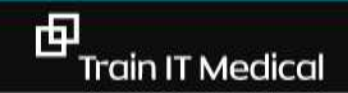

.